## **NAME:** Matt Crews **STUDENT NUMBER:** 3

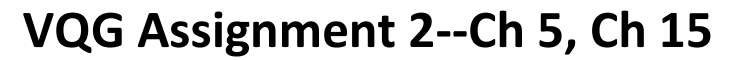

### **From textbook: Visual Quickstart Guide (VQG): HTML & CSS**

#### **Save this file in your VQG folder, then follow the instructions below.**

**PART 1: Chapter 5: Images:** Answer the following questions in the space 1. **Graphics terms:** Briefly define each of the following graphics terms: 1. Lossy format –you will lose some clarity when saving as a jpeg. 2. Lossless format-can compress your images without losing quality. 3. SVG-graphics that can scale without compromising quality. 4. Alpha transparency-allows you to control the degree of transparency 5. Index transparency-a pixel can be transparent or not. 2. **Graphics file types:** Do a Google search to find more about these file formats. Explain what the abbreviations mean and briefly describe each type. 1. JPG-Most pictures you find on the web. 2. PNG-Logos, patterns, things with fewer colors. 3. GIF-A series of pictures that makes it look moving. Animation. 4. WebP-A new image format created by Google that supports both lossy and lossless format. 3. Why is JPG preferred for color photos in websites? What is the disadvantage of the JPG format? It compresses well making it faster to download and quicker for year viewers to view. 4. List the graphic formats which: 1. Support alpha transparency-PNG-32 2. Support only 256 colors-PNG-8 3. Support 16 million colors-Jpeg 4. Have NO transparency support-Jpeg 5. Support simple animation-Gif 5. List and describe the differences between the 3 PNG formats: PNG-8, PNG-24, PNG-32. -8 is the basic, -24 has more color for images when no loss of clarity is crucial. -32 has alpha transparency 6. List several guidelines for how large images should be for your website. What is the recommended maximum width if you must display a large image on a web page? Keep your images a few hundred pixels wide at most. The maximum is 960. 7. What are the three tips presented in the summary on page 139? Save ,most photographs as Jpeg. Create alpha transparency with PNG-8 or PNG-32. Reasonable image sizes make your image file sizes smaller. 8. Describe the difference between Apple's **Retina** display and regular display: Apples retuba gas 4 times the amount of pixels in the same amount of space. 9. Explain the purpose of alternative text ( the **alt** attribute): Allows text to be seen if for some reason the picture doesn't load. 10. a. What is a **favicon** and how can you create one for your website? The small icon you see associated with the website you are on. To make one b. What two sizes are favicons? c. Open these websites, then describe the favicons for: 1. Our college SFCS website 2. Amazon 3. The NFL

- 11. **Color**: See pages **182** and **183** and this web site: **[http://www.w3schools.com/cssref/css\\_colornames.asp](http://www.w3schools.com/cssref/css_colornames.asp)** to define these terms about color and answer these questions:
	- 1. Predefined colors-A specified color for CSS.
	- 2. RBG- The Red Blue Green in a color as a number.
	- 3. Hexadecimal-The number joined with a #.
	- 4. How many predefined color names are there? 17
	- 5. There are 17 standard predefined colors. Which one is missing from **VQG page 182**?
	- 6. What character must be at the beginning of hex color numbers? #
	- 7. What is the hex value for the predefined color **Teal**? #008080
	- 8. What is the hex value for the predefined color **DarkOrchid**?

#### 12. See **VQG Chapter 15, pages 389-393** to describe each of these types of HTML lists:

- 1. Ordered list has numbers.
- 2. Unordered list has bullets instead of numbers.
- 3. Description list describes an association between names and values.
- 4. Which of these list types is used most often on web pages?
- 5. **Markers**: Describe these types of list markers (you will learn how to use markers in CSS):
	- a. **Circle** literally is a circle.
	- b. **lower-alpha** lower case alphabet letters.
	- c. **upper-roman** upper case alphabet letters.

#### **PART 2: WEB PAGE**: Follow these instructions from **VQG CHAPTER 15: Lists** to create a new web page.

# **Screenshot of the Light Bulb web page rendered in CHROME:** Netflix  $x \times x$  SunGard Higher Education  $x \times y$  How to Change a Lightbu  $x \times y$  $\begin{array}{|c|c|c|c|c|}\hline \multicolumn{1}{|c|}{\textbf{}} & \multicolumn{1}{|c|}{\textbf{}} & \multicolumn{1}{|c|}{\textbf{}} \end{array}$ → C' A | hile:///F:/Web%20Design/HTML/lightbulb.html  $Q \otimes_{\mathsf{New}}$  = ...<br>.... Apps 具Download music, m... □ Twitch ☆ League of Legends ■ YouTube - Broadcas... ■ Welcome to Facebo... ■ Welflix S Panther Central Logiu. ■ League of Legends -... ④ ULTIMATE GUITAR... ① Pandora Internet Ra... ① Changing a light bulb Make sure you have unplugged the lamp from the wall socket.<br>Unscrew the old bulb. <br> One the new bulb out of the package.<br> One the new bulb out of the package.<br> Check the wattage to make sure its correct. Screw in the new Plug in the lamp and turn it on! **PART 3: WEB PAGE "Template":** Follow these instructions to use your LIGHT BULB program as a template for new web page which will display your grocery list. **Screenshot of the Grocery List web page rendered in CHROME:**

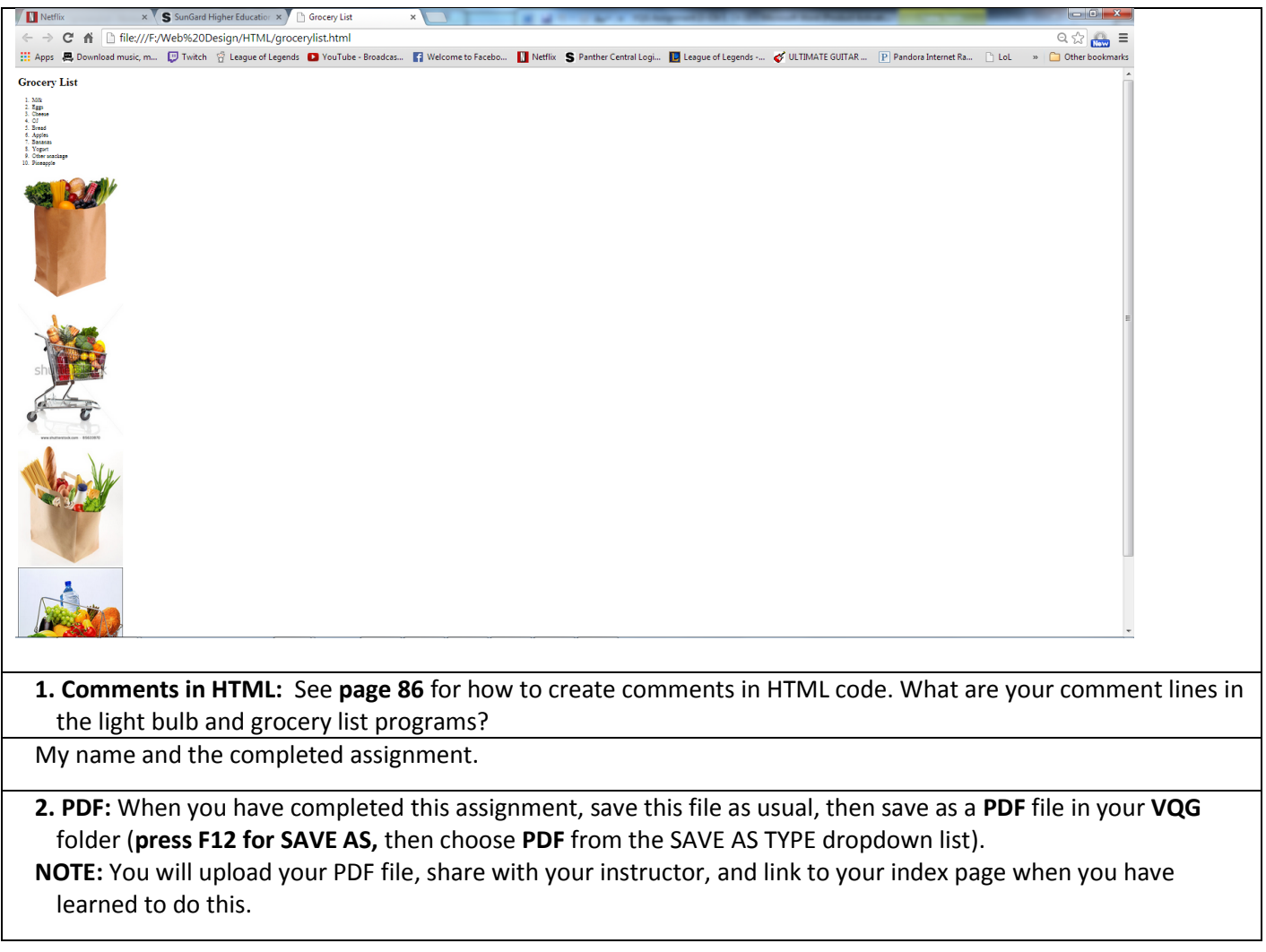